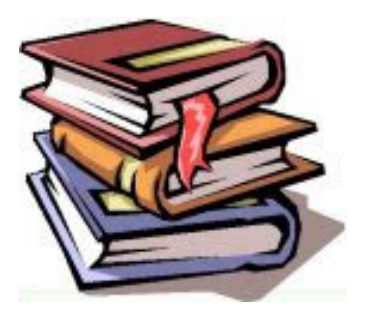

# *Printing current page only*

The standard behaviour of the Icetips Previewer when you print one page is to close the Previewer window, then the report procedure takes

care of printing just this one page. In many cases, this can be undesireable if you are printing a long report and the users may just want to print a page here and there. While they could do that by selecting the pages to print and then print all of them, it may be quite an attractive option to be able to print just this one page and continue in the previewer.

## **Technical notes**

In the Icetips Previewer, because of it's open design, this is very easy to do. The method described in this document is to add a small report structure with an image control on it that prints the actual page. If the report is to be printed on A6 paper, but the report you are using in the previewer is set up for 11" by 14" paper you are going to see an interesting printout! In most cases we are printing to a standard paper size, but you may need to make the report structure more flexible. You can do that by setting properties of this report at runtime, rather than hardcode them at design time, like we have done in this example, but it only serves as a simple example and additional functionality we will leave as an exercise for the student:)

## **Instructions**

### *Add the report structure*

First, we will need to add a very simple report structure to your previewer procedure. Open the embed tree and locate the Data embed that starts with:

! Constants

Click on it and click on the Insert button and select Source from the "Select Embed Type" window. Then type in the following code:

```
!! Report
Report REPORT,AT(0,0),PRE(RPT),THOUS
Detail DETAIL,AT(,,,94),USE(?Detail)
        END
        FORM,AT(0,0,8500,11000)
          IMAGE,AT(0,0),USE(?ReportImage)
       END
     END
```
## *Using European standard paper*

All we have is a dummy report, with a dummy detail and a form structure that covers the whole 8.5" x 11" Letter type paper. If you are using A4 paper (210x297 mm) this code should look like:

```
!! Report
Report REPORT,AT(0,0),PRE(RPT),THOUS
Detail DETAIL,AT(,,,94),USE(?Detail)
        END
        FORM,AT(0,0,8268,11693)
         IMAGE,AT(0,0),USE(?ReportImage)
        END
      END
```
The formula to do this is: size in mm, devide by 25.4 and then multiply with 1000. The sizes for all paper types directly supported by Clarion can be found in the EQUATES.CLW file in your LibSrc directory. In the Clarion 5.5 file the PAPER:??? Equates start in line 418 with:

```
PAPER:LETTER EQUATE(1) ! Letter 8 1/2 x 11 in
                                 ! Letter Small 8 1/2 x 11 in
Etc...
```
#### *Changing the PrintOne routine*

Now you need to change the PrintOne Routine, so that it looks like this:

```
PrintOne ROUTINE
! If you want to select printer before you print:
 If Not PrinterDialog('Select printer')
   Exit ! User clicks cancel in the Printer Dialog box
 End
 SetCursor(CURSOR:Wait)
  Get(ITP:PageQueue,ITP:CurrentPage)
  Open(Report)
   Report$?ReportImage {Prop:Text} = ITP:PageQueue.ITP:PQ:WmfFile
   Print(RPT:Detail)
  Close(Report)
 SetCursor()
```
That's it!

#### *Changing the PrintOne button embed*

To make this fully operational, you need to comment out a couple of lines of code in the Accepted embed on the ?PrintOneButton button, otherwise it will still close the window and then print this page in the report procedure too! Double click on the button and you will see this code:

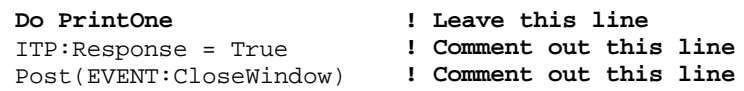

Comment out the last two lines, so all you have there is **Do PrintOne**. That is all there is to it. With this you will probably start getting ideas like: Well, then I can print two pages on the same page by using two images, can't I??? YES!<g> But that's the topic of a later whitepaper $\odot$